# WICAT

# System 150 (mapped)

Unpacking and Installation Instructions

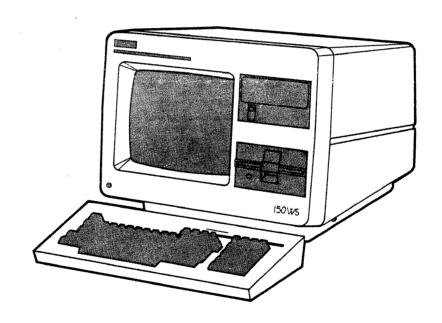

September 1982

WICAT SYSTEMS INCORPORATED

Orem, Utah

191-055-001 B

#### Copyright Statement

Copyright (c) 1982 by WICAT Systems Incorporated All Rights Reserved
Printed in the United States of America

Receipt of this document must not be construed as any kind of commitment, on the part of WICAT Systems Incorporated, regarding delivery or ownership of items manufactured by WICAT.

This document is subject to change without notice. A System Software Subscription entitles you to receive all bulletins and revised editions of manuals pertaining to your WICAT system. Call WICAT Systems's main office for information on this service.

WARNING: The equipment described in this document generates, uses, and can radiate radio frequency energy, and if not installed in accordance with instructions provided in the hardware documentation for the equipment, may interfere with radio Furthermore, the equipment has been tested communications. and found to comply with the limits for a Class A computing device pursuant to subpart J, Part 15 of FCC rules, which are designed to provide reasonable protection against such interference when operated in a commercial environment. Operation of the equipment (described in this manual) in a residential area is likely to cause interference. Where the equipment will be used in a residential area, it is the user's responsibility to ensure that any interference is corrected.

#### Revision History

First Printing July 1982 Second Printing September 1982

# The Purpose of These Instructions

This document tells you how to unpack and install your system.

## Intended Audience

The novice.

# System 150 (mapped) Unpacking and Installation Instructions

# Table Of Contents

| CHAPTER | 1     | UNPACKING AND INSTALLING THE SYSTEM 150 (MAPPED) |
|---------|-------|--------------------------------------------------|
|         | 1.1   | ACCOMMODATING THE EQUIPMENT                      |
|         | 1.1.1 |                                                  |
|         | 1.1.2 | Air Circulation And Temperature 1-2              |
|         |       | Humidity                                         |
|         | 1.2   | •                                                |
|         | 1.2.1 |                                                  |
|         | 1.2.2 | Inspect The Hardware 1-3                         |
|         | 1.2.3 |                                                  |
|         |       |                                                  |
| CHAPTER | 2     | CONNECTING PERIPHERALS                           |

#### CHAPTER 1

## UNPACKING AND INSTALLING THE SYSTEM 150 (MAPPED)

## 1.1 ACCOMMODATING THE EQUIPMENT

Dimensions of the equipment, air circulation and temperature requirements, as well as the humidity in the work area are primary considerations in determining where to put System 150 (mapped) hardware.

#### 1.1.1 Equipment Dimensions

MC68000 Central Processing Unit (with two built-in disk drives)

| Height | 16"    |
|--------|--------|
| Width  | 19"    |
| Depth  | 16.5"  |
| Weight | 50 1b. |

#### MG8000 Terminal

| Height | 16"    |
|--------|--------|
| Width  | 16"    |
| Depth  | 16.5"  |
| Weight | 30 1ь. |

#### T7000 Terminal

| Height | 16"    |
|--------|--------|
| Width  | 16"    |
| Depth  | 16.5"  |
| Weight | 30 lb. |

#### UNPACKING AND INSTALLING THE SYSTEM 150 (MAPPED)

#### Keyboard

| Height | 2.5"  |
|--------|-------|
| Width  | 19"   |
| Depth  | 7.75" |
| Weight | 5 1b. |

#### 1.1.2 Air Circulation And Temperature

Normal air conditioning is all you need to cool the System 150 (mapped). However, if you set up your system in a small area, or in an area with little or no air conditioning, make sure that the temperature never drops below 50 degrees F (10 degrees C), nor gets above 90 degrees F (32 degrees C).

The System 150 (mapped) is designed to "run cool," and will probably not burden your air conditioning unit.

#### 1.1.3 Humidity

The relative humidity in the System 150 (mapped) work area should range from 20 to 80 percent, noncondensing.

#### 1.2 UNPACKING AND INSTALLATION

#### 1.2.1 Shipment Documents

Save all paperwork accompanying the shipment.

Three documents are placed in the envelope taped to the top of the shipping carton:

Sales Order Customer copy

Final Test Form This verifies that the equipment was in working order when it was shipped, and includes the serial number for each hardware component ordered.

System 150 (mapped) Unpacking and Installation Instructions

#### 1.2.2 Inspect The Hardware

Throughout the procedure for unpacking and installation, inspect the equipment for damage that might have occurred during shipment.

If you discover, for example, that the bezel is loose, or that the screen (the Cathode Ray Tube, or CRT) is loose, or that anything else seems to be amiss, call WICAT Customer Service.

## 1.2.3 Procedure

To ensure a valid warranty, follow these steps precisely as described:

STEP 1: Remove the unpacking instructions from the top of the shipping crate.

Remove any other paperwork attached to or accompanying the shipment, and keep the documents.

STEP 2: Cut the tape that seals the carton.

Although you should of course be careful not to risk damaging the carton's contents while cutting the tape, the hardware has been packaged so that damage caused by such carelessness is unlikely.

STEP 3: Open the lid of the carton.

NOTE: Save all packing material until you have inspected the equipment to ensure that no damage to the hardware occurred during shipment.

The upper portion of the carton contains System 150 (mapped) documentation, language documentation, and extra boards that you might have ordered.

- STEP 4: Remove the contents of the upper portion of the carton.
- STEP 5: Remove the sheet of cardboard on which the documentation and other items rested.

You will see the keyboard and the top of the central processing unit, the CPU.

STEP 6: Grasp the top and bottom edges of the keyboard, and lift it up and out of the polystyrene packing inserts.

The keyboard coil is taped to the back of the keyboard.

STEP 7: Get someone to help you lift the chassis out of the box.

CAUTION: The chassis weighs up to 50 lb., and lifting it may be difficult, even with someone's help.

- STEP 8: Find the hand holds in the top of the cardboard/plastic walls on both sides of the chassis.
- STEP 9: Using the hand holds, carefully lift the chassis straight up and out of the box, and set the chassis on a desk or table that can safely

UNPACKING AND INSTALLING THE SYSTEM 150 (MAPPED)

support the weight of the CPU.

STEP 10: Remove the envelope taped to the top of the chassis.

This envelope contains the backup diskettes for your operating system, language diskette(s), and the forms you should complete for the WICAT Assurance Program.

STEP 11: Place the CPU where you intend to keep it, but DO NOT PLUG IT IN until you are told to do so in these instructions.

WARNING: If the CPU is plugged in and the power is on when you either CONNECT or DISCONNECT the keyboard, you may damage both the keyboard and the CPU board, and VOID THE WARRANTY.

- STEP 12: Remove the tape securing the keyboard coil to the keyboard.
- STEP 13: Find the jack on the chassis for the keyboard coil.

To do this, face the CPU screen and reach underneath the left side of the CPU near the front of the chassis.

STEP 14: Plug the keyboard coil into its jack in the chassis.

The plug on the end of the keyboard coil is similar to the plugs used in modular telephone systems.

You will hear a click when the plug is securely in the jack.

- STEP 15: Open the door of the floppy-disk drive.
- STEP 16: Grasp the paper tab sticking out of the drive, and pull the paper straight out of the drive.
- STEP 17: Close the door of the drive.
- STEP 18: Plug the CPU into a wall outlet or power strip.

NOTE: Use only UL-approved extension cables.

## UNPACKING AND INSTALLING THE SYSTEM 150 (MAPPED)

- STEP 19: (MCS users) Open your System 150 (mapped)

  MCS Introductory User Manual. This document tells you how to boot your system, and gives you a step-by-step introduction to some of the fundamental aspects of your system.
- STEP 20: (UNIX users) Turn to Part 1 (Introduction to WICAT UNIX) in the UNIX Introductory User Manual, and read the tutorial sections as needed.

# CHAPTER 2 CONNECTING PERIPHERALS

Ports 1 through 5 on the back of the Central Processing Unit are RS232, asynchronous serial ports (also knnown as Universal Asynchronous Receiver/Transmitters--UARTs).

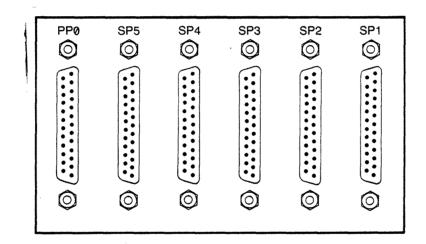

Use ports 1 through 5 to connect terminals to the CPU for a 150-6 configuration. Ports 1 and 2 should be used for the 150-3. Complete detail on pin connection, etc., is provided in the System 150 (mapped) Hardware Reference Manual.